## Merge videos

Using Stereo Viewer you can merge several movies to one movie.

1. Open 'File > Merge movies' menu item or press CTRL + ALT + M and you should see the 'Merge Videos' dialog Merge Videos Input movies Drag&drop movies here or press '+' button to browse for a file Rows 2 💠 Mono Side-by-side Frame shift Movie 1:1 Movie 1:2 2 🜲 Output movie Force 16:9 (TV) proportion Mono frame height (px) Natural size Repeat File name C:/Users/vsinyavsky/Videos/MergedVideo23.mov Browse...

Preview

Specify the number of rows and columns.
 For example, we will merge two movies, one should be on the left, second should be on the right. For these purposes we remain only one row and two columns:

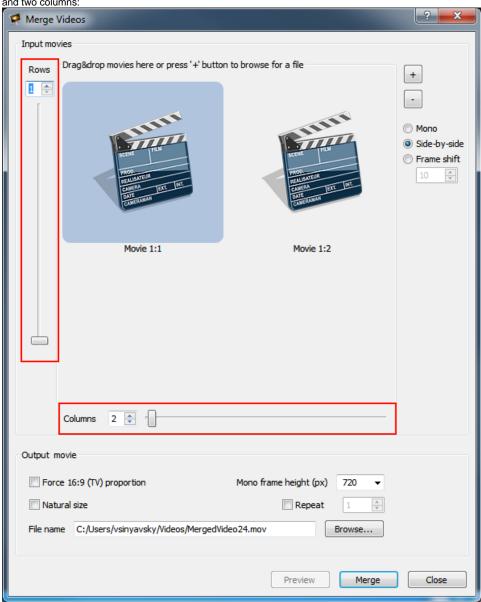

3. Then, select movies for merging using button '+' at the top right dialog corner or using left mouse double click on the corresponding movie cell.

After movies selection you should see their previews in cells:

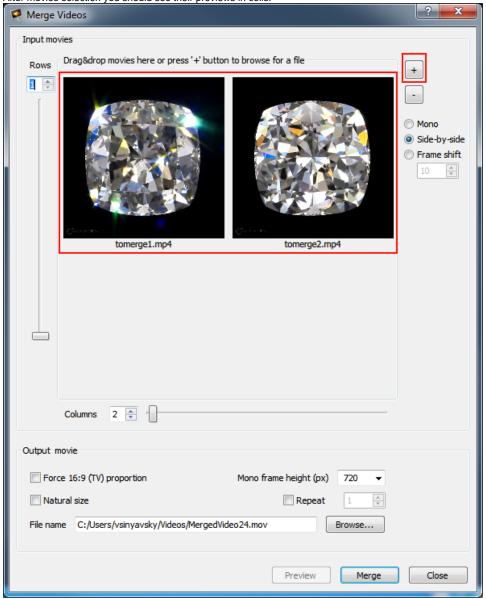

4. Manually select input movies split type:

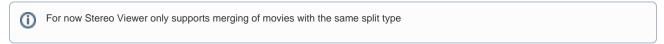

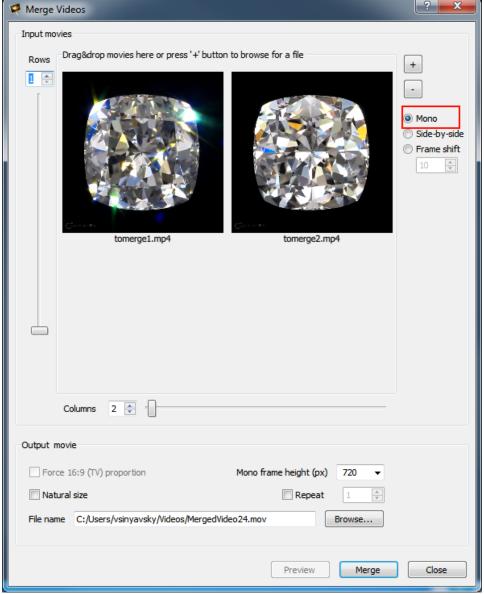

5. Specify output movie options:

d. Specify resulting movie file path using Browse button.

| Output movie                                                     |                                        |                             |                            |                             |
|------------------------------------------------------------------|----------------------------------------|-----------------------------|----------------------------|-----------------------------|
| Force 16:9 (TV) proportion                                       | Mono frame height (px)                 | 720 ▼                       |                            |                             |
| Natural size                                                     | Repeat                                 | 1 🔺                         |                            |                             |
| File name C:/Users/vsinyavsky/Video                              | os/MergedVideo24.mov                   | Browse                      |                            |                             |
|                                                                  |                                        |                             |                            |                             |
|                                                                  |                                        |                             | _                          |                             |
| Specify resulting movie height                                   |                                        | e height (px) 720           | or check Natu              | ural size to retain initial |
| movies sizes in the resulting                                    | movie.                                 |                             |                            |                             |
| <ul> <li>b. If initial movies have stereo s</li> </ul>           | plit type ('side-by-side' or 'frame sh | ift'), you can also specify | that the resulted movie s  | should have 16:9 (TV)       |
| proportion. If you do so by ch<br>proportions with black fields. | ecking the Force 16:9 (TV) pr          | checkbox, the               | resulting video will be co | ompleted to target          |
| c. If you want that the resulting                                | movie should contain several cons      | ecutive copies of the mer   | ged movie, specify         |                             |
| Repeat 1                                                         | parameter.                             |                             |                            |                             |

6. Then, click on 'Merge' button and wait until the progress bar reaches the end: Merge Videos Input movies Drag&drop movies here or press '+' button to browse for a file Rows Side-by-side Frame shift tomerge1.mp4 tomerge2.mp4 Columns 2 🖨 Output movie Force 16:9 (TV) proportion Mono frame height (px) 720 √ Natural size Repeat File name C:/Users/vsinyavsky/Videos/MergedVideo26.mov Browse...

Preview

Stop

Close

7. Check that the resulted movie is appeared at the specified path.

First frame of the resulting movie for the example above:

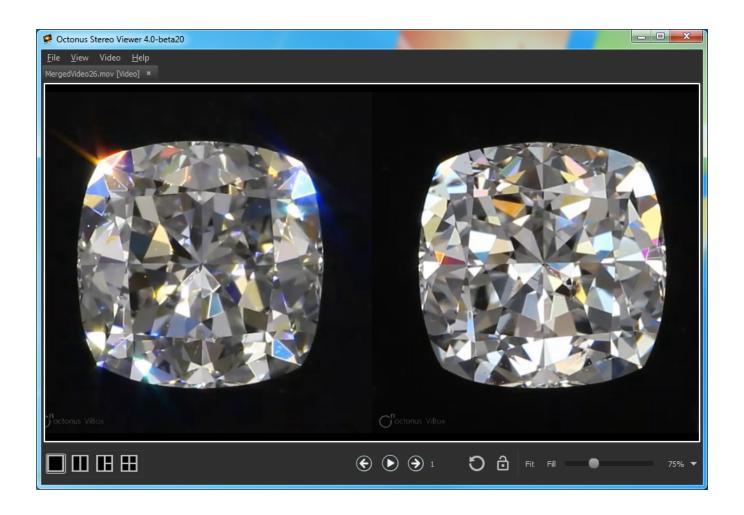